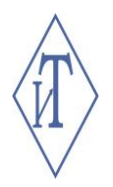

# ОБЩЕСТВО С ОГРАНИЧЕННОЙ ОТВЕТСТВЕННОСТЬЮ ИНЖЕНЕРНЫЕ ТЕХНОЛОГИИ

# УНИВЕРСАЛЬНЫЙ КОМБИНИРОВАННЫЙ ПРИБОР ГИГРОТЕРМОН

Руководство по эксплуатации **СЦТР.421452.001 РЭ**

г. Челябинск

# **СОДЕРЖАНИЕ**

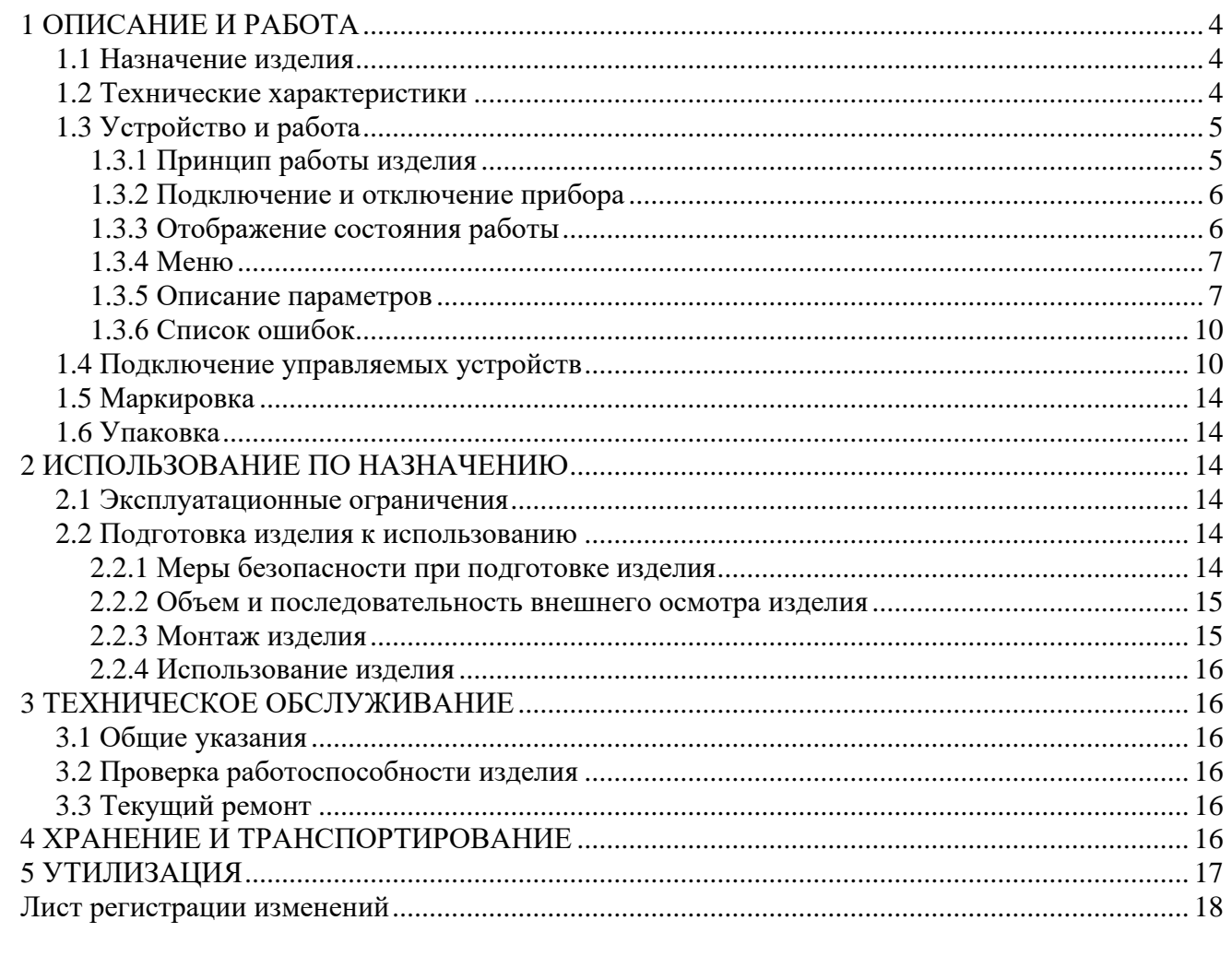

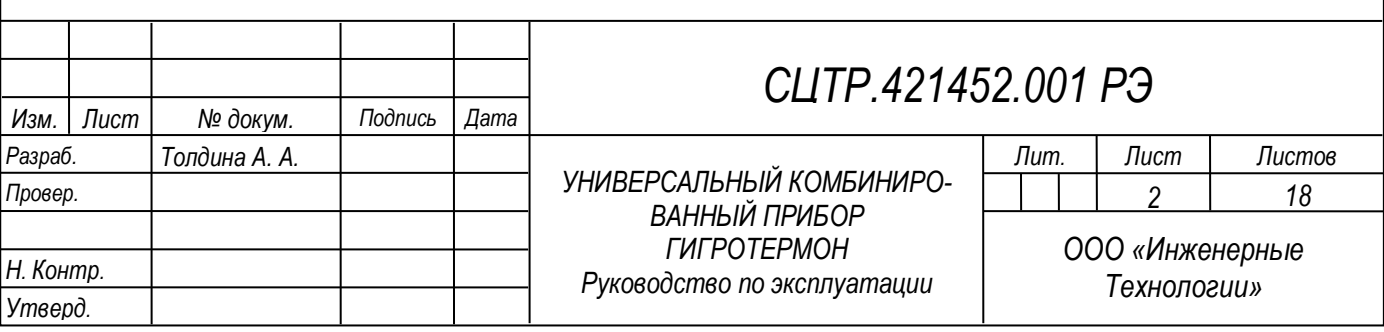

Настоящее руководство по эксплуатации (далее по тексту – РЭ) включает в себя общие сведения, технические характеристики, описание конструкции, принцип работы и правила эксплуатации универсального комбинированного прибора Гигротермон.

Эксплуатация изделия производится лицами, ознакомленными с принципом работы, конструкцией изделия и изучившими данное руководство.

Обслуживание изделия производится лицами, имеющими квалификационную группу по электробезопасности не ниже второй.

Запрещается производить монтаж и демонтаж изделия при включенном электропитании изделия.

Предприятие-производитель оставляет за собой право производить непринципиальные изменения, не ухудшающие технические характеристики изделия. Данные изменения могут быть не отражены в тексте настоящего документа.

Руководство актуально для прибора с версией микропрограммы «v.3.A» и выше. Текущую версию можно посмотреть при включении прибора (см. п. 1.3.2).

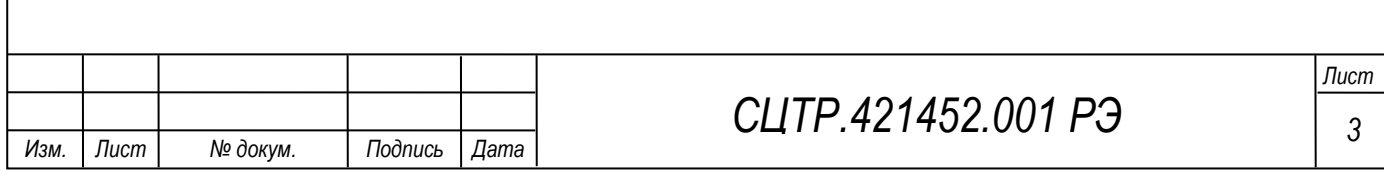

# **1 ОПИСАНИЕ И РАБОТА**

#### **1.1 Назначение изделия**

Универсальный комбинированный прибор Гигротермон (далее по тексту – прибор или ГТМ) предназначен для централизованного сбора технологических данных (температура, относительная влажность, давление) от подключённых устройств контроля (цифровых, аналоговых, дискретных датчиков или регистраторов) с последующей передачей полученных данных в программу верхнего уровня «Гигротермон-АРМ».

Прибор позволяет подключить до 20 датчиков (цифровых, аналоговых, дискретных). Полученные данные отображаются на светодиодном экране, контролируются прибором по индивидуально настроенным рабочим диапазонам. ГТМ имеет два настраиваемых дискретных выхода типа «транзисторный ключ» и может управлять устройствами сигнализации или другими электрическими устройствами – нагревателями, холодильниками. Для передачи данных на верхний уровень прибор имеет интерфейс RS-485, Ethernet.

Изделие предназначено для применения в составе автоматизированных проводных систем контроля параметров микроклимата в складских, производственных помещениях, в теплицах, инкубаторах, лабораториях и пр.

Изделие обеспечивает выполнение перечисленных ниже функций:

– получение и отображение на экране текущих полученных технологических данных от подключённых датчиков;

– контроль полученных данных по настроенным рабочим диапазонам;

– дискретное управление внешними устройствами (нагревателями, холодильниками, сигнализацией).

#### **1.2 Технические характеристики**

Технические характеристики изделия указаны в таблице 1.

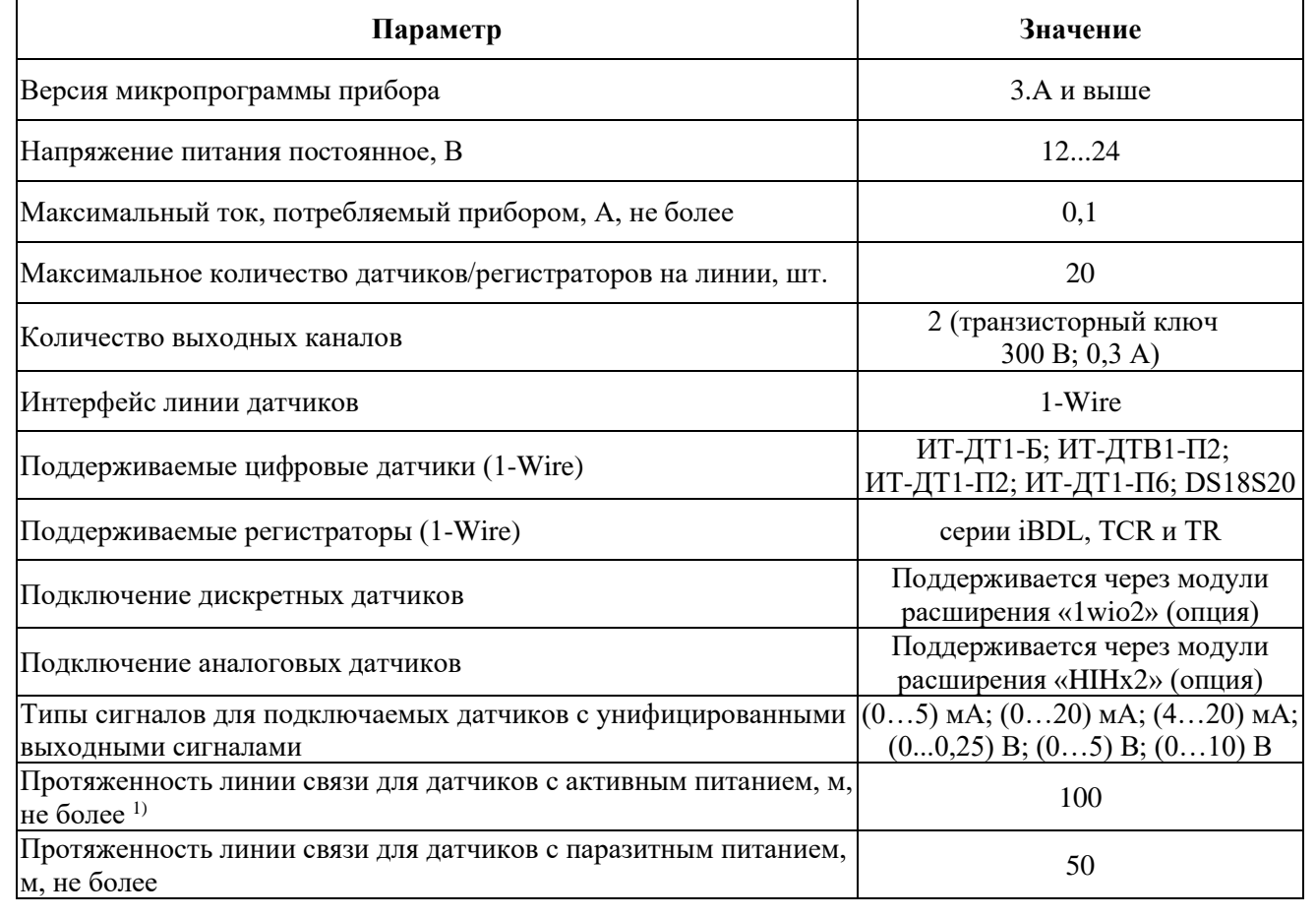

Таблица 1 –Технические характеристики изделия

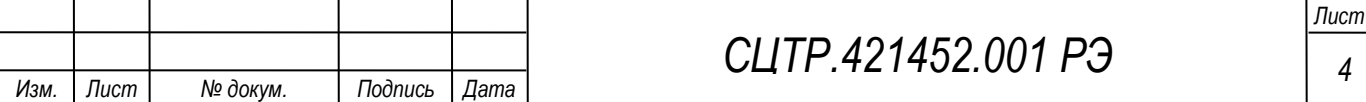

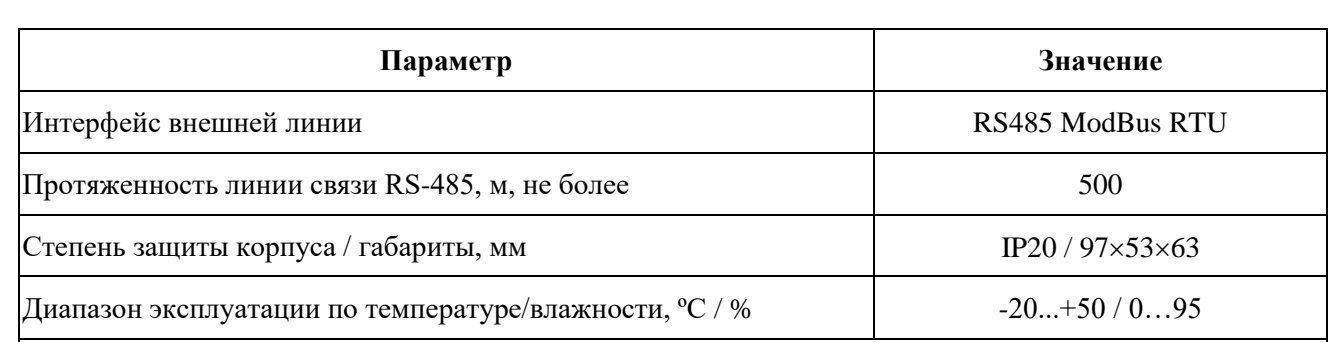

Примечание – <sup>1)</sup> С использованием экранированного кабеля NIKOLAN NKL 4200A-GY. При наличии электромагнитных помех протяженность кабеля, при котором сохраняется устойчивая связь с датчиками (или регистраторами), может уменьшиться. Схема пассивной подтяжки сигнала, установленной в конце линии, при отсутствии электромагнитных помех позволяет увеличить протяженность линии связи до 150 м.

# **1.3 Устройство и работа**

Конструктивно прибор Гигротермон предназначен для крепления на DIN-рейку.

Прибор представляет собой микропроцессорное устройство в пластиковом корпусе с ЖК-дисплеем и двухцветным (зеленый/красный) светодиодом. На передней панели прибора расположена многофункциональная кнопка для выбора отображения показаний одного из нескольких подключённых датчиков или настройки внутренних параметров прибора (в режиме «настройки»). На боковых панелях прибора (условно сверху и условно снизу) расположены разъемы для:

• подключения от 1-го до 20-ти цифровых, аналоговых или дискретных датчиков;

• связи с ПК диспетчера по интерфейсу RS-485;

• подключения устройств сигнализации или управления технологическими процессами;

• подключения к источнику питания.

Вид панели прибора с обозначением входов/выходов приведен на рисунке 1. Схема подключения устройств управления – см. п. 1.4.

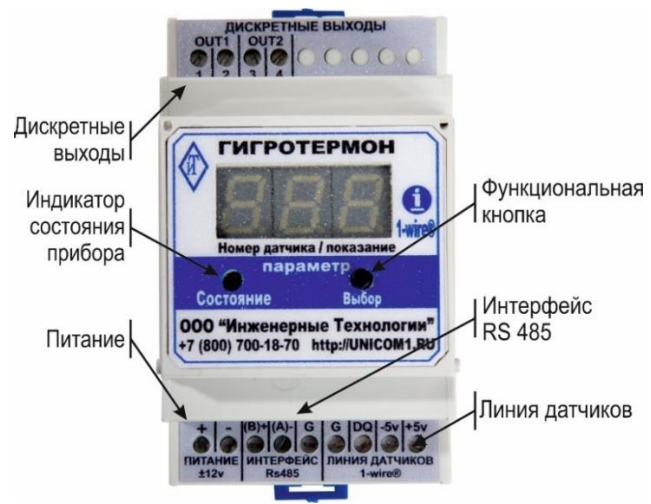

Рисунок 1 – Вид панели прибора с обозначением входов/выходов

# **1.3.1 Принцип работы изделия**

Принцип работы прибора основан на разработанном фирмой «Dallas Semiconductor» протоколе 1-Wire. Этот протокол позволяет параллельно подключить множество датчиков на один сигнальный провод (не считая общего). При подаче питания на прибор он производит поиск присутствующих на линии датчиков. Если найден какой-либо новый подключённый к линии датчик, прибор сохраняет в памяти его идентификационный номер, включает его в список опрашиваемых датчиков и присваивает ему следующий по порядку условный номер. Список датчиков сохраняется в энергонезависимой памяти прибора. Условные номера датчиков в памяти прибора строго привязаны к идентификационным. Измеренные датчиками значения последовательно отображаются на светодиодном дисплее. Прибор контролирует изме-

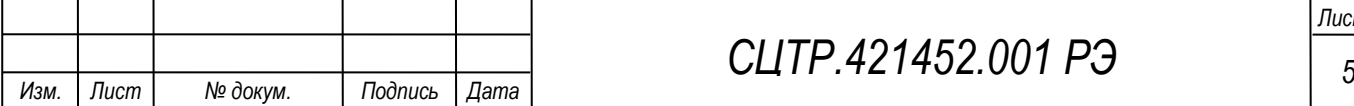

*Лист*

ренные датчиками значения по индивидуально настроенным на каждый датчик рабочим диапазонам. Диапазоны могут задаваться в энергонезависимой памяти цифровых датчиков, в памяти модулей расширения или в энергонезависимой памяти самого прибора (задаются с ПК).

*Примечание – Цифровые датчики имеют уникальные идентификационные номера. Для аналоговых и дискретных датчиков используются идентификационные номера, заложенные в соответствующих модулях, к которым они подключены.*

Прибор позволяет подключать от 1-го до 20 датчиков цифрового (1-Wire), аналогового или дискретного типов:

• цифровые датчики и автономные регистраторы температуры и относительной влажности подключаются к линии датчиков 1-Wire прибора Гигротермон параллельно. Для этого используется 3 провода: «DQ» (шина данных), «GND» (общий) и «+5В» (питание). Максимальное количество подключаемых на один прибор Гигротермон цифровых датчиков - 20 шт.;

• промышленные датчики с унифицированными выходными сигналами необходимо подключать к прибору Гигротермон через модули расширения (преобразователи сигналов) «HIHx2». Один модуль «HIHx2» позволяет подключение до 2-х датчиков. Допустимое количество модулей на линии одного прибора Гигротермон – до 10 шт.;

• дискретные датчики подключаются к прибору Гигротермон через модули расширения «1wio2». Модуль предназначен для сопряжения дискретных сигналов («сухой контакт» или источник напряжения 5В....8В) с цифровой линией 1-Wire прибора Гигротермон и рассчитан на подключение до 4 дискретных датчиков. Допустимое количество модулей на линии одного прибора Гигротермон – до 10 шт.

#### **1.3.2 Подключение и отключение прибора**

Подключение прибора осуществляется путем подачи на него питания. Отключение прибора осуществляется путем прекращения подачи на него питания.

#### **1.3.3 Отображение состояния работы**

После подачи питания на экране отобразится текущая версия микропрограммы прибора **FIFI** (или выше).

После завершения загрузки основной программы экран прибора отобразит количество обнаруженных на линии датчиков ( $\Box$ ) $\Box$  – обнаружено 10 датчиков).

При нажатии на кнопку управления на экране отобразится показание первого канала первого датчика: [101] (температура, датчик №1) или [101] (относительная влажность,

датчик №1), или **[**ДДДД] (давление, датчик №1), через 2 секунды информация сменится на показание выбранного канала:  $\Box$  в соответствующих единицах измерения (°C, % или кПа).

При каждом нажатии на кнопку управления индикатор будет переходить к отображению следующего канала выбранного датчика или к следующему датчику, если все доступные каналы текущего датчика уже отображены. В течение 5 секунд прибор будет отображать показания выбранного канала датчика. Другие датчики при этом не опрашиваются.

При отсутствии зарегистрированного прибором датчика на линии, показания данного датчика будут отображаться прочерками ( ).

При отсутствии нажатий кнопки в течение 1 минуты прибор автоматически будет перелистывать показания датчиков раз в 5 секунд.

После отображения каналов всех подключённых датчиков на экране прибора отобразится первый пункт – количество зарегистрированных датчиков ( $\Box$ ).

Варианты индикации дисплея прибора после включения приведены в таблице 2.

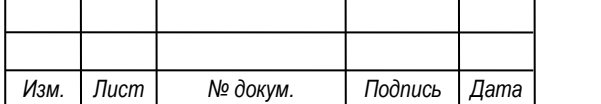

Таблица 2 – Индикация дисплея прибора (после включения)

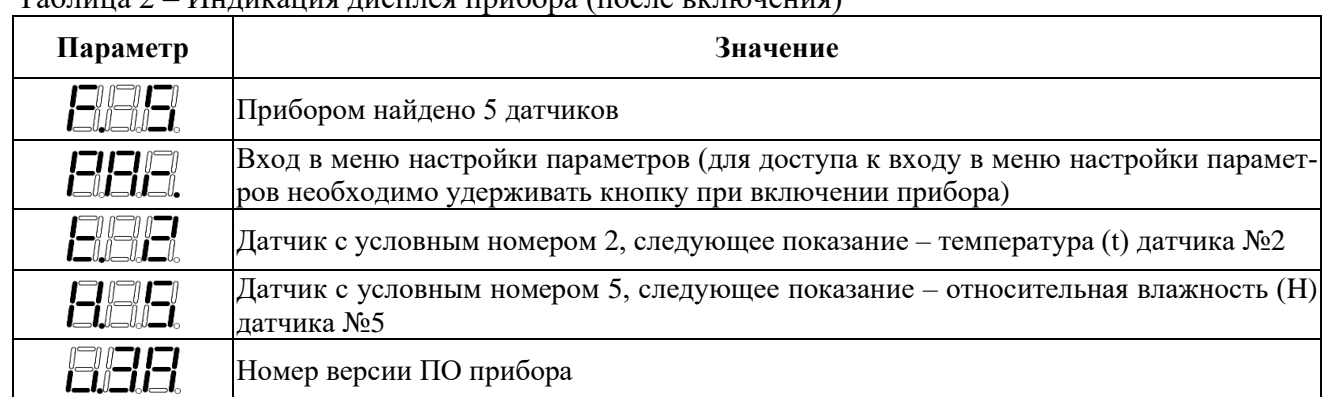

Если прибор зафиксировал выход измерений за контролируемые пределы и по этой причине включена выходная сигнализация, то при его отображении постоянно будет гореть красный светодиод. Если нарушений нет – будет постоянно гореть зеленый светодиод.

При недоступности показаний выбранного датчика (по причине отсутствия связи с данным датчиком) на экране будут отображены прочерки:  $\mathbb{I}$ 

#### **1.3.4 Меню**

Меню параметров прибора открывается при удержании кнопки во время включения прибора.

При отображении пунктов меню на экране в течении 2 секунд будет отображаться название параметра, а затем значения параметра.

Для перехода к следующему пункту меню необходимо кратковременно нажать на кнопку управления.

Для изменения параметра необходимо выбрать пункт меню параметра и удерживать кнопку управления не менее 1 секунды (значение параметра начнет мигать). Кратковременными нажатиями кнопки управления выбрать необходимое значение параметра. Для применения изменения необходимо удерживать кнопку управления не менее 1 секунды (значение параметра перестанет мигать).

Для выхода из меню необходимо выбрать пункт меню **.....................** нажать и удерживать кнопку не менее 1 секунды.

При отсутствии нажатий кнопки в течение 5 минут прибор автоматически выйдет из меню.

#### **1.3.5 Описание параметров**

В таблице 4 указаны параметры прибора и их описание.

Настраиваемые параметры приведены в таблице 3.

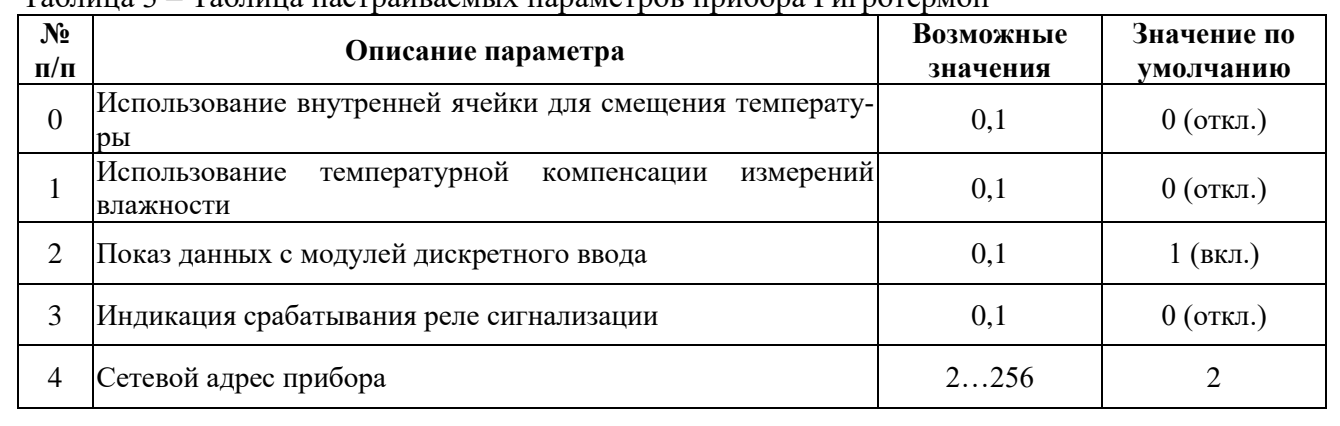

 $T_0$ блица 2 –  $T_0$ бли

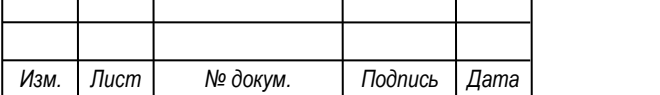

# *СЦТР.421452 <sup>7</sup> .001 РЭ*

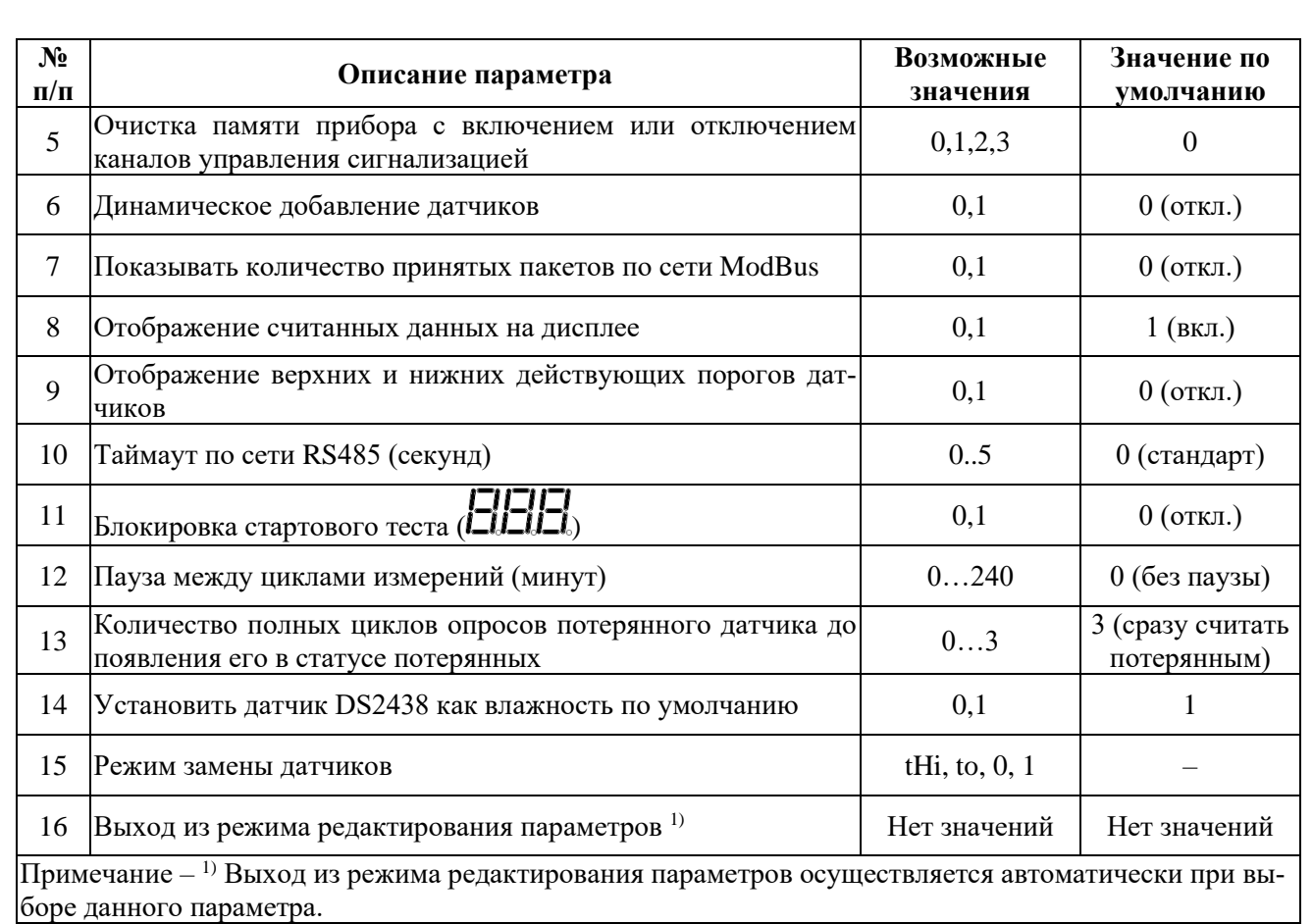

Подробное описание параметров приведено в таблице 4.

Таблица 4 – Описание значений параметров

| $N_2$<br>$\Pi/\Pi$ | Описание параметра                                                                                                    |                  |         |                                                                                                    |                                                                                                    |
|--------------------|----------------------------------------------------------------------------------------------------|------------------|---------|----------------------------------------------------------------------------------------------------|----------------------------------------------------------------------------------------------------|
|                    | Использование внутренней ячейки для смещения температуры.<br>Данный параметр позволяет скорректировать измеренное значение температуры. Величина<br>смещения берется из внутренней памяти датчика по адресу 0х007е и вычисляется, в зависимости<br>от разрешения датчика, по формуле:<br>$\Delta = [(0x007e) - 175]/2 -$ при разрешении 8 бит<br>$\Delta = [(0x007e) - 175]/16 -$ при разрешении 12 бит.<br>Число $\Delta$ (переводится в шестнадцатеричное) необходимо занести в память датчика по адресу |                  |         |                                                                                                    |                                                                                                    |
| $\Omega$           |                                                                                                    |                  |         | Page 0 (0H)<br>00 01 02 03 04 05 06 07 08 09 0A 0B 0C 0D<br>10 11 12 13 14 15 16 17 18 19 1A 1B 1C 1D 1E 1F<br>Page 1 (20H)<br>20 21 22 23 24 25 26 27 28 29 2A 2B<br>30 31 32 33 34 35 36 37 38 39 3A 3B 3C<br>Page 2 (40H)<br>96 00 00 00 00 00 00 00 00 00 00 00 00<br>Page 3 (60H)<br>60 61 62 63 64 65 66 67 68 69 6A 6B 6C 6D 6E<br>70 71 72 73 74 75 76 26 0E 60 00 00 00 00 B1<br>Page 4 (80H)<br>31 00 21 12 09 07 01 00 02 FC 33 CA 90 DD FF 00 |                                                                                                    |
| 1                  | Температурная компенсация измерений влажности. Данный параметр позволяет внести по-<br>правку на измеренное значение влажности в зависимости от текущей температуры (по рекомен-<br>дациям на датчик DS1923-F5).                                                                                                    |                  |         |                                                                                                    |                                                                                                    |
| 2                  | Показ данных с модулей дискретного ввода. Этот параметр управляет отображением данных<br>подключённого модуля на дисплее прибора. Установка параметра в значение 0 приведет к счи-                                                                                                    |                  |         |                                                                                                    |                                                                                                    |
|                    |                                                                                                    |                  |         | CLITP.421452.001 P <sub>3</sub>                                                                                                    | Лист<br>8                                                                                                    |
|                    |                                                                                                    | № докум.<br>Лист | Подпись | <b>Contents</b><br>Дата                                                                                                    | 0x007e с помощью программы OneWireViewer (рисунок 2).<br>Рисунок 2 - Пример ввода смещения в программе OneWireViewer |

![](_page_8_Picture_252.jpeg)

![](_page_9_Picture_222.jpeg)

# **1.3.6 Список ошибок**

В таблице 5 указан список ошибок прибора и способы их устранения.

![](_page_9_Picture_223.jpeg)

![](_page_9_Picture_224.jpeg)

# **1.4 Подключение управляемых устройств**

Прибор Гигротермон позволяет подключение от 1-го до 20 цифровых, аналоговых или дискретных датчиков (рисунок 3). Для связи необходимо использовать экранированный UTP или FTP кабель «витая пара» категории 5Е.

![](_page_9_Picture_225.jpeg)

# *СЦТР.421452 <sup>10</sup> .001 РЭ*

![](_page_10_Figure_0.jpeg)

Рисунок 3 – Схема подключения устройств к прибору Гигротермон

*Примечание. При монтаже линии и датчиков необходимо обеспечить удаленность линий связи 1-Wire от источников сильных электромагнитных помех – силовых кабелей, электродвигателей, различного высокочастотного оборудования. Для уменьшения влияния помех на качество связи рекомендуется заземлять экран кабелей линии 1-Wire.*

Цифровые датчики, автономные регистраторы и модули расширения подключаются к линии датчиков 1-Wire прибора ГТМ с использованием 3 проводов: «DQ» (шина данных), «GND» (общий) и «+5В» (питание). Автономные регистраторы подключаются к линии датчиков прибора ГТМ посредством специальных адаптеров (например, 2RJ12-iB-DS18S20 IP41 или 1w-2/3 IP65). Каждый адаптер имеет специальный разъем MicroCan F5 для установки одного регистратора. Для связи прибора с регистраторами используется 2 провода: «DQ» (шина данных) и «GND» (общий). Для регистрации параметров в собственную память регистраторов их необходимо предварительно подготовить к сессии регистрации при помощи специального USB комплекса для обслуживания регистраторов и персонального компьютера.

*Примечание – Регистраторы устанавливаются в разъемы адаптеров без пластикового держателя. При отключенной в регистраторах сессии измерений значительно снижается ресурс встроенной в регистраторах батареи, так как преобразование температур и влажности происходит каждый раз при обращении прибора к регистратору.*

Аналоговые или дискретные датчики подключаются к прибору ГТМ через соответствующие модули расширения, которые так же подключаются к линии датчиков 1-Wire. Модули расширения предназначены для сопряжения соответствующих сигналов с датчиков с цифровой линией 1-Wire прибора.

Цифровые датчики и модули расширения необходимо подключать по схеме «гирлянда» без ответвлений: кабель от прибора подходит к первому датчику (или модулю расширения), от него - ко второму датчику и т.д. Рекомендуемая максимальная протяженность линии 1-Wire с использованием кабеля «витая пара» категории 5Е составляет:

– до 50 метров для датчиков, использующих паразитное питание;

– до 100 метров для датчиков, использующих отдельное питание  $+5B$ ;

– до 150 метров для датчиков с пассивной подтяжкой сигнала +5В на крайнем датчике.

Для подключения датчиков к прибору предусмотрен разъем 6P6C (RJ12) (рисунок 4). При подключении следует учитывать, что для контактов 3 (GND 1-wire) и 4 (1-wire) провода должны быть скрученной парой (рисунок 5).

![](_page_10_Picture_232.jpeg)

![](_page_11_Figure_0.jpeg)

![](_page_11_Figure_1.jpeg)

Рисунок 4 – Обозначение разъемов 6P6C (RJ12) Рисунок 5 – Подключение датчиков DS1820

Наличие в приборе Гигротермон разъема RS485 позволяет объединить несколько приборов в единую сеть с выводом информации на персональный компьютер. В качестве линии связи между приборами и ПК диспетчера может использоваться кабель «витая пара», радиомодемы "Невод-5", GPRS модемы, компьютерные сети LAN/WAN. Для преобразования сигналов интерфейса RS485 могут использоваться различные преобразователи интерфейсов (таблица 5), которые предназначены для взаимного преобразования сигналов интерфейса RS-485 приборов Гигротермон в интерфейсы ПК (RS232 (COM) / USB / TCP/IP).

При подключении RS485 к ПК (через USB) следует учитывать, что провода A и B (рисунок 6) являются скрученной парой. Для монтажа применяется экранированный кабель UTP-5 или FTP-5.

![](_page_11_Figure_6.jpeg)

Рисунок 6 – Обозначение контактов для преобразователя RS485/USB

Количество приборов Гигротермон, подключаемых к любому из преобразователей интерфейсов, соединенных между собой кабельной связью по линии RS485, составляет от 1 до 32 шт. Максимальная протяженность кабельной линии RS485 – 500 метров.

Количество преобразователей для одной системы, работающих по интерфейсам RS232 и USB определяется только аппаратными ограничениями используемого ПК. Количество преобразователей для одной системы, работающих по протоколу TCP/IP, не ограничивается.

![](_page_11_Picture_282.jpeg)

![](_page_11_Picture_283.jpeg)

![](_page_12_Picture_258.jpeg)

Прибор Гигротермон позволяет осуществлять дискретное управление различными технологическими процессами или устройствами сигнализации. Для этого имеется разъем с двумя настраиваемыми каналами типа транзисторный ключ, к каждому из которых возможно «привязать» определенный датчик или группу датчиков. Индивидуальные рабочие диапазоны могут быть заданы в энергонезависимой памяти цифровых датчиков или модулей расширения, а также в памяти прибора Гигротермон (через программу для ПК).

В приборе заложены следующие алгоритмы управления:

1) «Нагреватель». Включается при выходе контролируемого параметра за нижнее значение рабочего диапазона и выключается при достижении параметром верхнего значения этого диапазона;

2) «Холодильник». Включается при выходе контролируемого параметра за верхнее значение рабочего диапазона и выключается при достижении нижнего значения этого диапазона;

3) «Сигнализация» (или «Ворота»). Включается при выходе контролируемого параметра за пределы заданного диапазона. На рисунке 7 изображена схема подключения индуктивной нагрузки.

*Важно! Не рекомендуется использование прямого включения мощных силовых устройств к прибору. При подключении мощных силовых устройств к прибору, необходимо использование промежуточных реле и пускателей.*

![](_page_12_Figure_7.jpeg)

Рисунок 7 – Схема подключения индуктивной нагрузки

![](_page_12_Picture_259.jpeg)

*Важно! Если в качестве нагрузки используются устройства с индуктивной составляющей (катушки пускателей, реле), необходимо подключить параллельно им помехоподавляющие RC цепи (конденсатор 0,1 мкф X 600 В и резистор 56 Ом 2 Вт).*

### **1.5 Маркировка**

Маркировка с обозначением товарного знака и типа выполняется на лицевой панели изделия.

Разъемы и другие элементы изделия маркированы в соответствии с их назначением.

Маркировка тары и упаковочного материала удовлетворяет требованиям ГОСТ 14192-96.

#### **1.6 Упаковка**

Упаковка изделия и эксплуатационной документации соответствует требованиям, предъявляемым ГОСТ 14192-96.

В качестве упаковочной тары применяется потребительская тара предприятияизготовителя.

Упаковка изделия должна проводиться в закрытых вентилируемых помещениях при температуре от плюс 15 °С до плюс 40 °С и относительной влажности не более 80 % при отсутствии агрессивных примесей в окружающей среде.

Подготовленное к упаковке изделие укладывают в тару, представляющую собой коробки из гофрированного картона (ГОСТ 7376-89 или ГОСТ 7933-89) согласно чертежам предприятия-изготовителя.

Изделие упаковывается с применением ZIP-пакетов (грипперов).

Для заполнения свободного пространства в упаковочную тару укладываются прокладки из гофрированного картона, пенопласта или пузырчатой пленки.

Эксплуатационная документация должна быть уложена в потребительскую тару вместе с изделием. На верхний слой прокладочного материала укладывается товаросопроводительная документация: упаковочный лист и ведомость упаковки.

На упаковочную тару наклеивается лист проверки упаковки, содержащий данные о шифре и номере изделия, фамилию упаковщика, дату упаковки, фамилию контролера ОТК, дату проверки. Лист подписывается упаковщиком и контролером ОТК, после чего ставится штамп ОТК.

# **2 ИСПОЛЬЗОВАНИЕ ПО НАЗНАЧЕНИЮ**

#### **2.1 Эксплуатационные ограничения**

Прибор Гигротермон эксплуатируется при следующих условиях:

– закрытые взрывобезопасные помещения или шкафы электрооборудования без агрессивных паров и газов;

– температура окружающего воздуха от минус 20 до плюс 50 °С;

– верхний предел относительной влажности воздуха – не более 95 % при 35 °С и более низких температурах без конденсации влаги;

– атмосферное давление от 84 до 106,7 кПа.

#### **2.2 Подготовка изделия к использованию**

Изделие полностью готово к использованию по назначению по завершении монтажных и пусконаладочных работ.

#### **2.2.1 Меры безопасности**

Все работы по монтажу и эксплуатации изделия должны проводиться с соблюдением «Правил технической эксплуатации электроустановок потребителей», «Правил техники безопасности при эксплуатации электроустановок потребителей в части, касающейся электроустановок до 1000В» утвержденных Госэнергонадзором.

![](_page_13_Picture_221.jpeg)

К работам по монтажу, установке, проверке, обслуживанию и эксплуатации могут быть допущены лица, имеющие необходимую квалификацию, изучившие техническую и эксплуатационную документацию и прошедшие инструктаж по технике безопасности.

Запрещается производить какие-либо работы на незакрепленном изделии.

Категорически запрещается подсоединение (отсоединение) внешних электрических цепей при включенном электропитании изделия.

#### **2.2.2 Объем и последовательность внешнего осмотра изделия**

При внешнем осмотре изделия следует проверить:

– комплектность изделия в соответствии с формуляром (паспортом);

– отсутствие видимых механических повреждений;

- отсутствие прорывов и порезов на соединительных кабелях;
- чистоту гнезд, разъемов;

– состояние лакокрасочных покрытий и четкость маркировок;

– отсутствие отсоединившихся или плохо закрепленных частей изделия (определяется визуально или на слух при изменении положения изделия).

#### **2.2.3 Монтаж изделия**

К монтажу, наладке и техническому обслуживанию изделия допускаются лица, имеющие квалификационную группу по технике безопасности не ниже третьей, прошедшие курс обучения и получившие соответственное удостоверение.

Перед монтажом датчиков необходимо настроить приборы Гигротермон согласно настоящему руководству. Для настройки прибора используется технологический кабель (с двумя разъемами 6P6C на концах). Настройка заключается в присвоении прибором Гигротермон каждому новому подключённому датчику условного номера, соответствующего порядку его установки относительно прибора. Если не произвести данные настройки, прибор присвоит условные номера подключённым датчикам автоматически, порядок которых может не соответствовать порядку установки датчиков относительно прибора.

Монтаж приборов Гигротермон следует производить в помещениях, соответствующих техническим характеристикам приборов, указанных в паспорте. При выборе места установки приборов необходимо обратить внимание на удобство управления и считывания результатов измерений, а также наличие электропитания 220В. Крепление корпуса прибора должно производиться с использованием конструктивных особенностей прибора (крепление на DINрейку). В процессе монтажа приборы не должны подвергаться воздействию вибрации и ударов.

Датчики монтируются на участках помещений, определяемых, как зоны контроля, соединяются между собой кабелем «витая пара» через специальные разъемы 6P6C (RJ12) и подключаются к приборам «Гигротермон». Установка датчиков производится с использованием между стеной и задней плоскостью датчиков теплоизоляционных прокладок. Для корректности измерений рекомендуется выбирать места расположения датчиков вдали от окон, дверей, а также воздухораспределителей, систем вентиляции и кондиционирования воздуха. Для монтажа датчика необходимо открыть корпус и демонтировать плату, отвернув два винта крепления. Далее необходимо закрепить корпус в выбранном месте.

Рекомендуется прокладывать измерительную линию ко всем установленным датчикам, используя экранированный кабель FTP "витая пара" категории 5Е. Соединение производится по принципу: выход одного датчика – вход следующего, все датчики должны быть проложены последовательно. Во избежание искажения сигналов не допускаются ответвления линий. Концы кабеля пропускаются в специальные отверстия корпуса. Для подключения кабеля к приборам и датчикам используются коннекторы 6P6C.

*Примечание – Линии связи датчиков и линии RS485 прокладываются вдали от силовых кабелей и устройств, генерирующих сильные электромагнитные помехи, из-за которых возможна неустойчивая работа системы (пропадание связи с датчиков, пропадания показания с* 

![](_page_14_Picture_208.jpeg)

# *СЦТР.421452 <sup>15</sup> .001 РЭ*

*датчиков). Заземление экранов сигнальных кабелей позволяет снизить влияние электромагнитных помех. Рекомендуется заземлять экраны кабелей "витая пара".*

Выход линии первого датчика подключается к входу прибора. Необходимо проверить правильность подключений после подключения к прибору каждого датчика.

*Примечание: При не правильном подключении датчика DS18S20 и DS18B20, связанным с неправильной подачей питания +5В, датчик температуры выходит из строя в течении 2-3 сек. При правильном подключении датчика прибор после самотестирования начинает сразу отображать показания датчиков. Показание «---» при подаче питания на прибор означает неправильность или отсутствие подключения.*

#### **2.2.4 Использование изделия**

Изделие запускается путем подачи на него питания. Изделие работает автоматически, вмешательство оператора требуется только для настройки при первом включении изделия. При нормальном функционировании изделия и при отсутствии аварий светодиод непрерывно горит зеленым цветом.

# **3 ТЕХНИЧЕСКОЕ ОБСЛУЖИВАНИЕ**

#### **3.1 Общие указания**

Рекомендуется периодическое дистанционное наблюдение за работоспособностью изделия, для чего используется программа верхнего уровня «Гигротермон-АРМ».

Рекомендуется периодически проводить внешний осмотр изделия и проверку состояния соединительных кабелей и контактов. Не допускается окисление металлических деталей изделия.

При внешнем осмотре рекомендуется проверить: отсутствие механических повреждений корпуса и разъемов, отсутствие прорывов и порезов на соединительных кабелях, надежность крепления изделия. При необходимости затянуть винтовые соединения, устранить повреждения кабелей.

#### **3.2 Проверка работоспособности изделия**

При проверке работоспособности изделия проверяется качество связи с устройствами контроля и правильность управления подключёнными устройствами. Критерием качества связи является отсутствие потерь при передаче данных.

Если результаты проверки неудовлетворительны, необходимо определить причину неисправности (поврежденные кабеля или контакты, неверное параметрирование, отказ изделия и пр.) и принять меры по устранению неисправности.

# **3.3 Текущий ремонт**

Ремонт изделия производится на предприятии-изготовителе.

# **4 ХРАНЕНИЕ И ТРАНСПОРТИРОВАНИЕ**

Условия хранения должны соответствовать условиям 2(С) по ГОСТ 15150-69 для изделий исполнения группы УХЛ 3.1.

Хранение изделия необходимо осуществлять в закрытых складских помещениях в упаковке предприятия-изготовителя при температуре от минус 20°С до плюс 50°С и относительной влажности воздуха не более 95 % (при плюс 35°С).

В помещении не должно быть токопроводящей пыли, кислот, щелочей и других агрессивных веществ.

Изделие может транспортироваться всеми видами крытых транспортных средств в соответствии ГОСТ 20790-93.

![](_page_15_Picture_200.jpeg)

Транспортировка проводится в упаковке предприятия – изготовителя или таре, исключающей механические повреждения составных частей изделия.

Во время транспортировки тара изделия должна быть защищена от воздействия атмосферных осадков, ударов и толчков.

### **5 УТИЛИЗАЦИЯ**

Изделие не содержит в своём составе опасных или ядовитых веществ, способных нанести вред здоровью человека или окружающей среде и не представляет опасности для жизни, здоровья людей и окружающей среды по окончании срока службы. Утилизация изделия может производиться по правилам утилизации общепромышленных отходов согласно ГОСТ 30772-2001. Утилизация осуществляется отдельно по группам материалов: пластмассовым элементам, металлическим крепежным деталям.

![](_page_16_Picture_70.jpeg)

![](_page_17_Picture_81.jpeg)